## **What Attendees See**

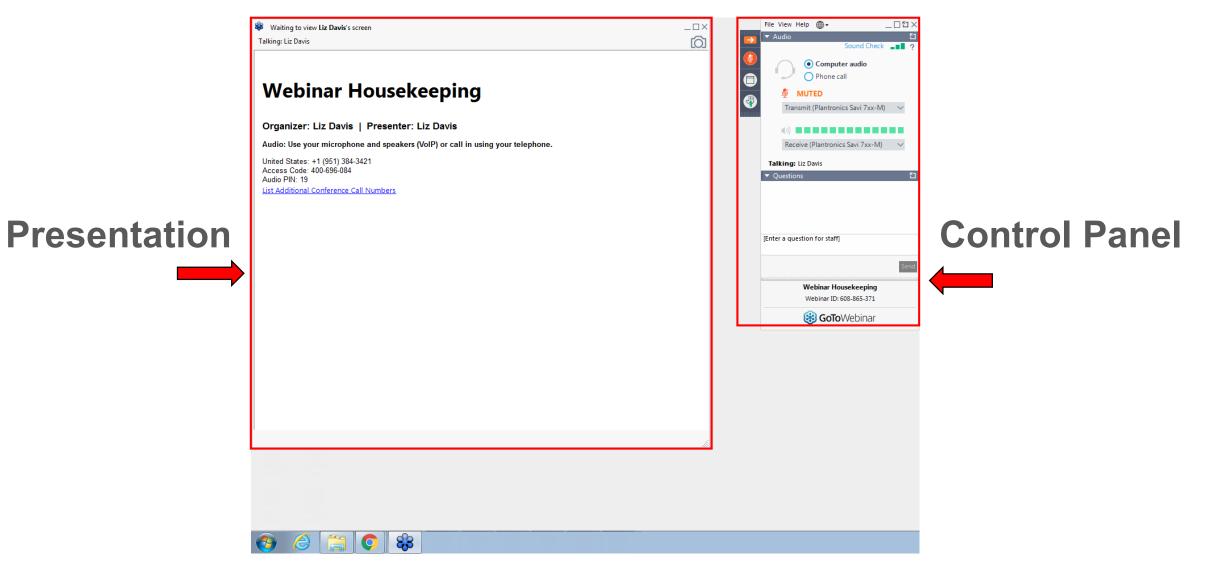

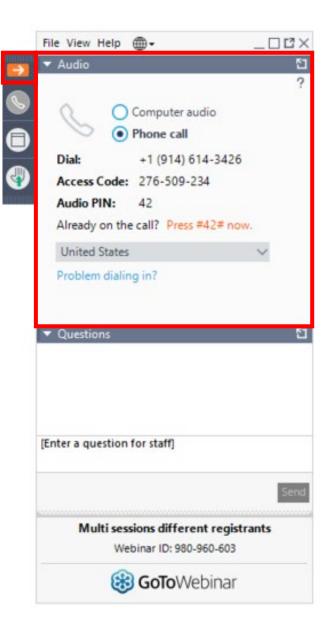

## Participation

<u>Click on arrow</u> to open and close your **Control Panel**.

Join audio:

 Choose Computer audio to use your computer mic and speaker

## OR

Choose Phone call and dial using the information provided

## Questions

- State your **Name** and **Address** before asking your question or comment.
- <u>Verbal Question</u>: **Raise your hand** to be unmuted for questions and comments.
- <u>Written Question</u>: Submit your questions and comments using the **Questions panel**

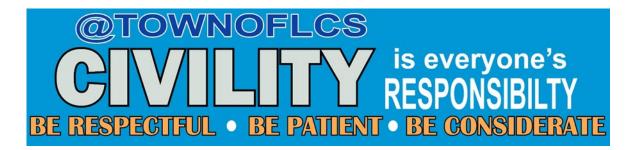

|   | File View Help ⊕• _□□×                                                                                                    |
|---|----------------------------------------------------------------------------------------------------|
|   | ▼ Audio Sound Check 2                                                                                                    |
|   | Sound Check ?<br>Computer audio<br>Phone call<br>MUTED<br>Transmit (Plantronics Savi 7xx-M)<br>Receive (Plantronics Savi 7xx-M) |
|   | Talking: Liz Davis                                                                                                    |
|   | ▼ Questions 🖸                                                                                                    |
| • | [Enter a question for staff]                                                                                                    |
|   | Send                                                                                                    |
|   | Webinar Housekeeping                                                                                                    |
|   | Webinar ID: 608-865-371                                                                                                    |
|   | 🛞 GoToWebinar                                                                                                    |